# Настройка функции управления помещениями

Платформа НЕЙРОСС позволяет осуществлять контроль передвижения людей и групповое управление точками доступа помещений.

- [Общие сведения](#page-0-0)
- [Лицензионная политика](#page-1-0)
- [Управление помещениями в ручном режиме](#page-1-1)
- [Управление помещениями в автоматическом режиме](#page-2-0)

Переход к функционалу: [Рабочий стол НЕЙРОСС](https://support.itrium.ru/pages/viewpage.action?pageId=688521238) > [Управление доступом](https://support.itrium.ru/pages/viewpage.action?pageId=923240186) > Помещения.

## <span id="page-0-0"></span>Общие сведения

Помещение в Платформе НЕЙРОСС — это виртуальная сущность, ограниченная «входными» и «выходными» точками доступа. Прообразом помещения может выступать несколько помещений, открытая территория или предприятие в целом. По факту совершения прохода по точке доступа, помеченной как [Вход], пропуск, инициировавший такое событие, «добавляется» к помещению; если точка доступа помечена как [Выход], – пропуск «изымается» из помещения. Количество точек доступа на вход и выход не ограничивается, поддерживаются проходные и вложенные помещения. Ведётся подсчёт людей в помещении, в том числе, с учётом вложенности.

Текущее количество людей в помещении определяет состояние помещения. Определение состояния рассчитывается по следующему алгоритму:

N = 0 [Нет людей] — нормальное состояние; 0 < N < min [Мало людей] — тревожное состояние; min <= N <= max [Есть люди] — нормальное состояние: N > max [Много людей] — тревожное состояние.

Где:

- N количество людей в помещении;
- min минимальное количество людей в помещении:
- max максимальное количество людей в помещении.

Значения min и max, а также тип подсчитываемых пропусков задаётся в настройках помещений. Помещение может наследовать общие настройки, либо настройки могут быть переопределены для конкретного помещения.

Настройка помещений осуществляется в [АРМ НЕЙРОСС Доступ](https://support.itrium.ru/pages/viewpage.action?pageId=923238457) средствами раздела [Помещения](https://support.itrium.ru/pages/viewpage.action?pageId=933889742). Осуществляется разграничение прав доступа к функциям раздела [[Управление пользователями\]](https://support.itrium.ru/pages/viewpage.action?pageId=923238997).

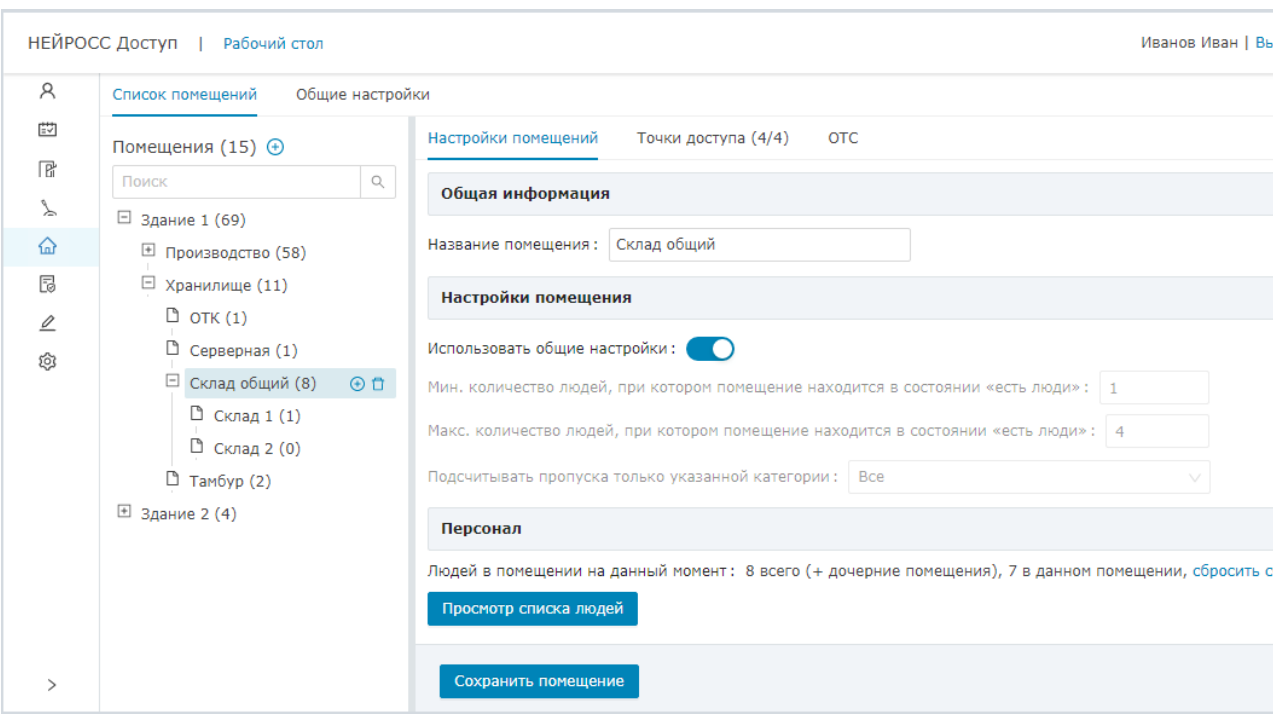

#### <span id="page-1-0"></span>Лицензионная политика

Функция настройки помещений лицензируется. Проверьте наличие требуемых лицензий в параметрах лицензии [[Основные настройки\]](https://support.itrium.ru/pages/viewpage.action?pageId=688455818). В противном случае требуется приобрести лицензии [\[Лицензирование | Платформа НЕЙРОСС\]](https://support.itrium.ru/pages/viewpage.action?pageId=933888336).

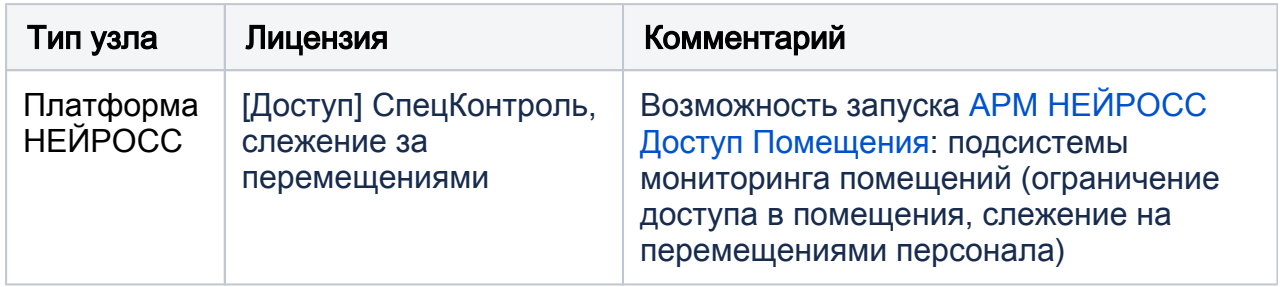

## <span id="page-1-1"></span>Управление помещениями в ручном режиме

Управление помещениями по команде оператора осуществляется из [АРМ](https://support.itrium.ru/pages/viewpage.action?pageId=933888718)  [НЕЙРОСС Центр.](https://support.itrium.ru/pages/viewpage.action?pageId=933888718) Осуществляется групповое управление всеми точками доступа помещения и точками доступа всех дочерних к нему помещений, а именно: блокировка, разблокировка и восстановление в дежурный режим, также можно просмотреть список людей, находящихся в помещении и дочерних к нему.

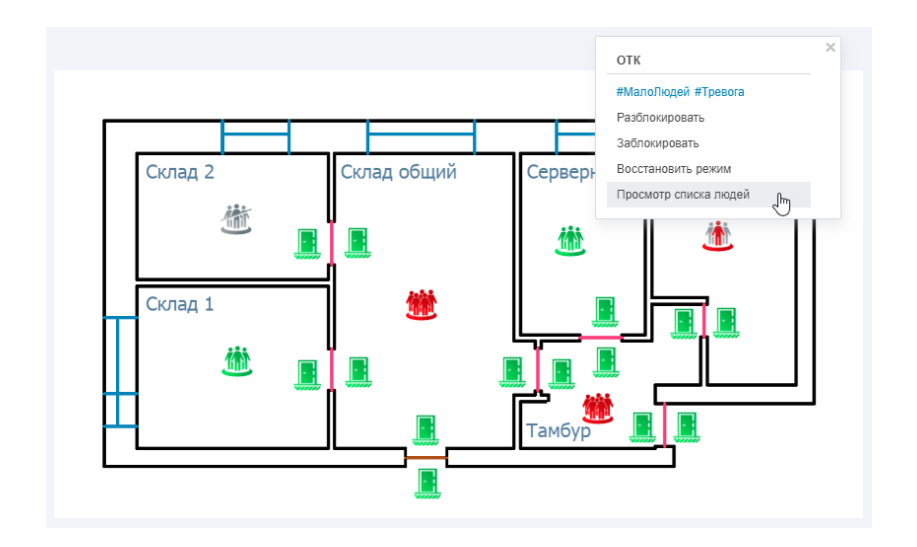

Порядок настройки:

1. Создать план и нанести элементы Помещение на план согласно инструкции в разделе [[Ситуационный центр\]](https://support.itrium.ru/pages/viewpage.action?pageId=688324848). Для визуализации текущего состояния точек доступа рекомендуется также нанести на план входные и выходные точки доступа помещения.

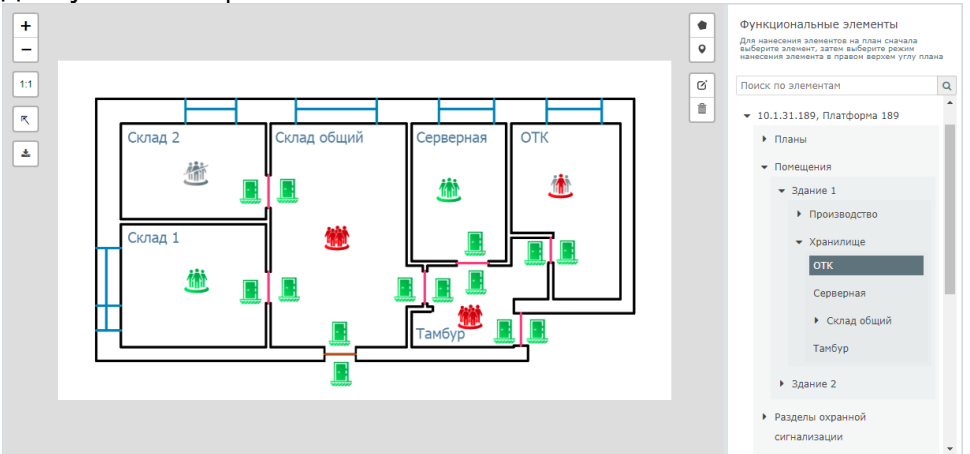

2. Предоставить оператору доступ к созданному плану и права управления элементами плана.

# ⊘ ПОДСКАЗКА

Элементам Помещение соответствует метка Room. Средствами раздела [Элементы](https://support.itrium.ru/pages/viewpage.action?pageId=923241097) вы можете добавлять собственные метки элементам и выдавать разрешение на управление даже на один конкретный элемент плана.

#### <span id="page-2-0"></span>Управление помещениями в автоматическом режиме

Автоматическая блокировка/разблокировка и восстановление в дежурный режим по какому-либо условию обеспечивается с помощью [заданий автоматизации](https://support.itrium.ru/pages/viewpage.action?pageId=933888423).

Возможна, например, автоматическая постановке на охрану по факту выхода «последнего» человека.